## *График тестирования оборудования у абитуриентов, поступающих на обучение в Санкт-Петербург*

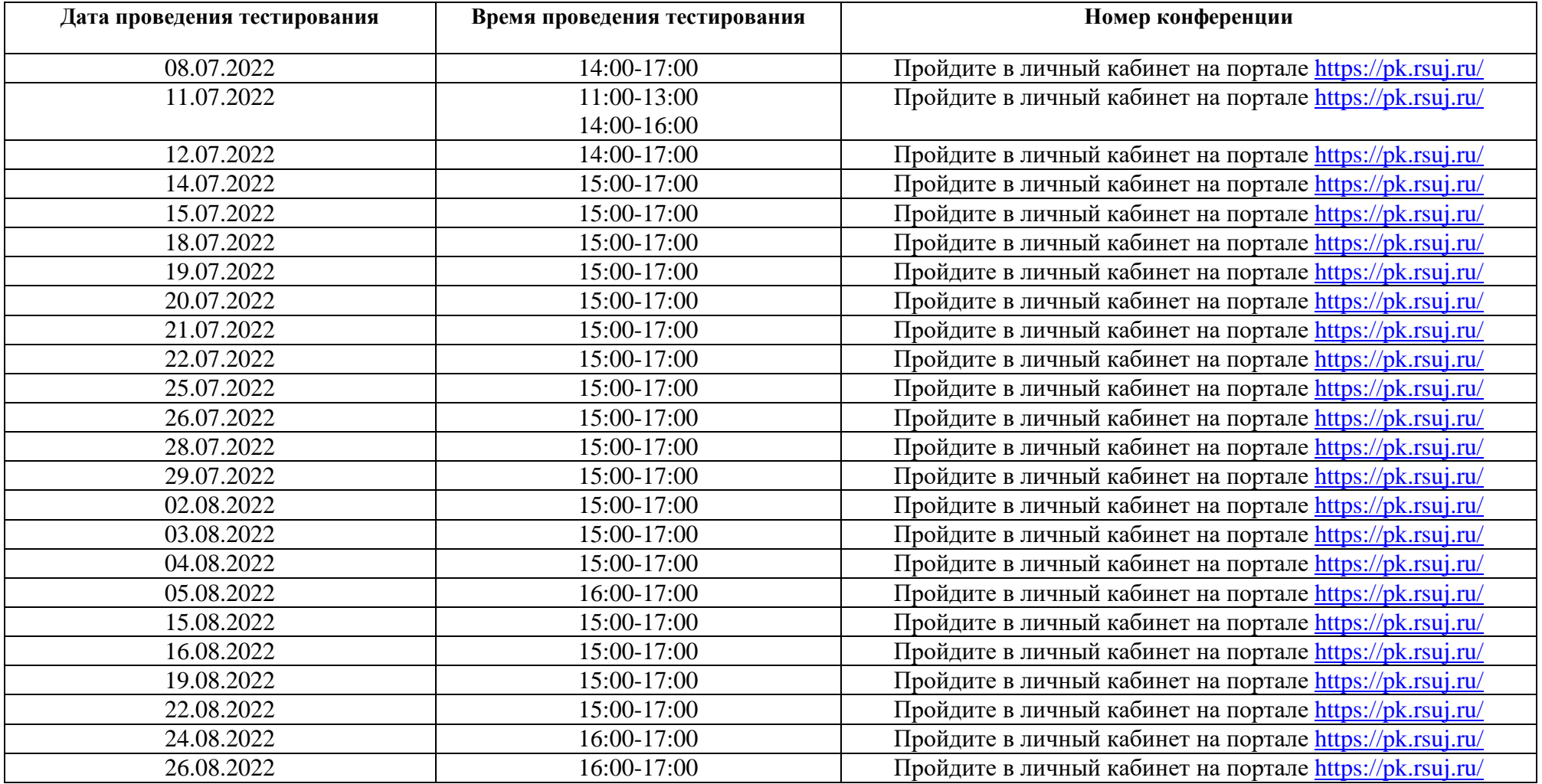

**Обращаем ваше внимание, что пройти процедуру проверки оборудования желательно не позднее, чем за 3 дня до проведения экзамена**

1. Вступительные испытания (далее – испытания) проводятся с использованием принадлежащих поступающему технических средств (персональный компьютер, в том числе ноутбук, нетбук, стационарный ПК, моноблок и др., с наличием в них аудио- и видеоаппаратуры, в том числе вэб-камеры, иные технические средства), подключенных к сети «Интернет», что обеспечивает возможность доступа к системе LMS на платформе Moodle (далее – LMS РГУП), иным элементам электронной информационно-образовательной среды Университета для прохождения испытаний, использования дистанционных технологий и листанционного взаимодействия поступающих с экзаменационной комиссией (далее - ЭК).

2. Поступающий вправе пользоваться только одним техническим средством (ноутбук, нетбук, моноблок, стационарный ПК и др.). Допускается использование второго технического средства (смартфона, планшета) в качестве веб-камеры при ее отсутствии или неисправности на основном устройстве, а также для оперативного восстановления интернет-связи в связи с отключением веб-камеры (то есть прерывания видеонаблюдения во время прохождения поступающим испытания) и/или отключения интернет-связи по независящим от поступающего причинам.

- 3. Требования к техническим средствам и каналу связи:
- ОС: Windows (версии 7, 8, 8.1, 10) или OS X (версии 10.9 и выше);
- интернет-браузер Google Chrome последней на момент слачи вступительного испытания версии;  $\frac{1}{2}$
- наличие исправной и включенной веб-камеры (включая встроенные в ноутбук, нетбук, моноблок, смартфон, планшет);  $\equiv$
- наличие исправного и включенного микрофона;  $\equiv$
- наличие постоянного интернет-соединения со скоростью передачи данных не ниже 1 Мбит/сек.  $\overline{\phantom{m}}$

## Как проходить Идентификацию

## 1. Переименуйте свой КонтурТолк - Фамилия Имя Отчество

2. Абитуриент демонстрирует паспорт в раскрытом виде и произносит фразу «Абитуриент «Фамилия Имя Отчество» (каждый - свою!) к прохождению вступительного испытания готов, медицинские противопоказания отсутствуют» и делает обзор помещения, в котором находится.

3. Продемонстрируйте помещение, в котором вы находитесь

- 4. Включите функцию ПОКАЗАТЬ ЭКРАН
- 5. Продемонстрируйте функцию ПОДНЯТЬ РУКУ
- 6. Зайдите на портал вступительных испытаний https://pk.rsuj.ru/
- 7. Зайти в раздел ВСТУПИТЕЛЬНЫЕ ИСПЫТАНИЯ 2022.

В случае сбоев интернет-связи во время прохождения испытания поступающий обязан обратиться к работникам техподдержки Университета (филиалов) через чат в программе КонтурТолк (чат), либо позвонив в ЦПК (ПКФ) по телефонам, указанным на сайте.

## Чтобы вам ответили в чате поддержки – ВАМ НЕОБХОДИМОВ ОБЯЗАТЕЛЬНО написать номер группы и представиться (ФИО)

Адрес чата – в личном кабинете на портале https://pk.rsuj.ru/